#### MOTO**RAZR** v9 **2**

**User's Guide**

# **HELLOMOTO**

Introducing your new MOTO**RAZR<sup>2</sup>** V9 3G wireless phone. Here's a quick anatomy lesson.

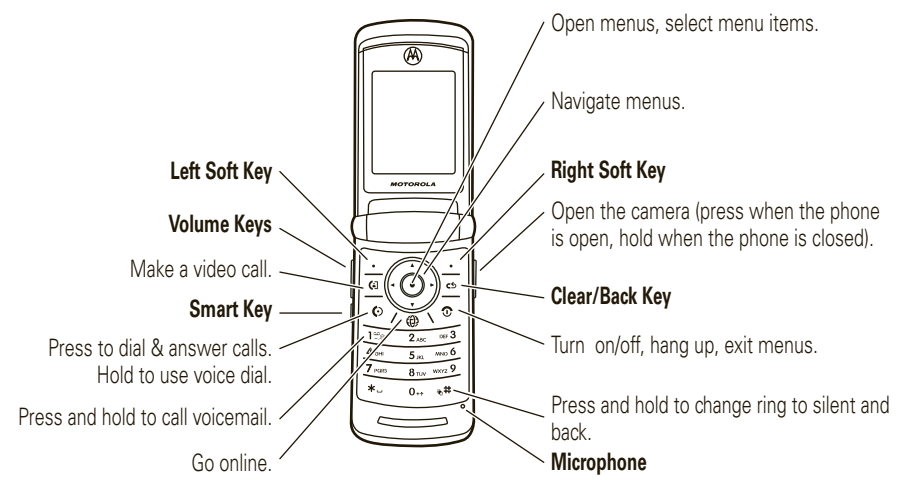

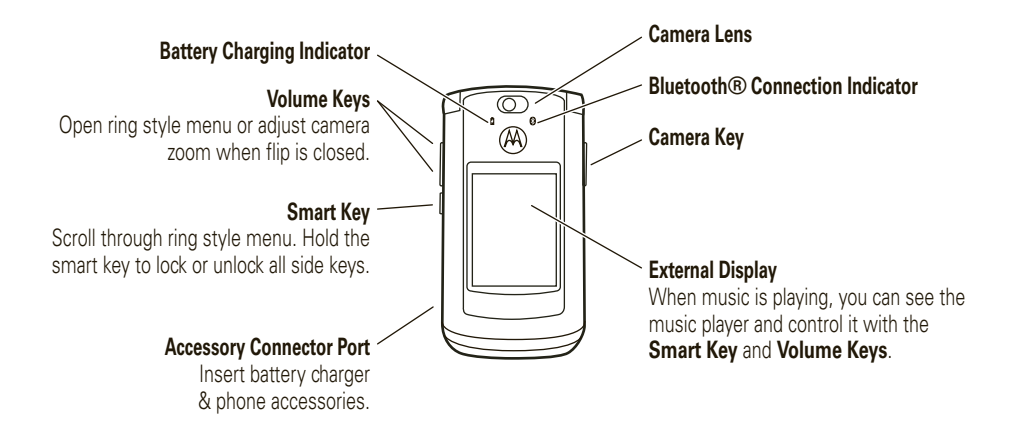

For more about using touch keys on your external display, see your *Quick Start Guide*.

**Did you know:** Your phone helps you perform tasks quickly and efficiently, thanks to a powerful 512 MHz processor that's 10 times faster than the original RAZR phone. A processor this fast in a phone this slim may cause the phone to feel a bit warm at times when in use, especially when engaged in activities that take advantage of its processing power, such as when listening to music, watching videos, or surfing the Web.

#### **Home Screen Main Menu**

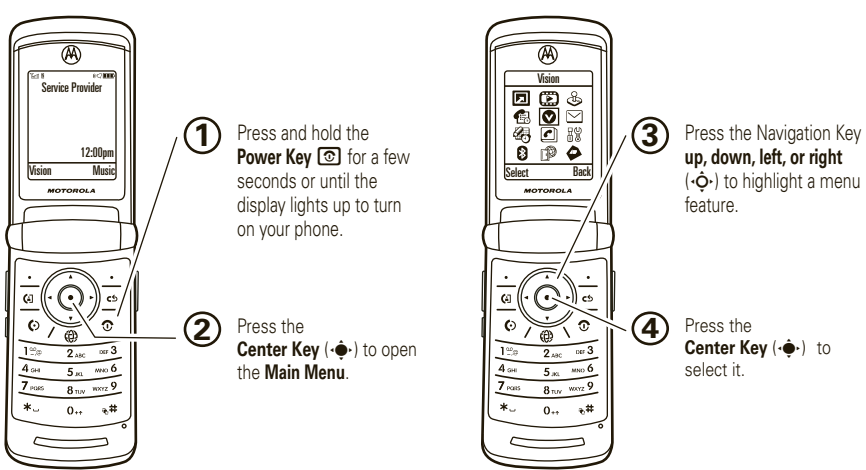

To change your home screen shortcuts and your main menu appearance, see your *Quick Start Guide*.

To learn even more about your phone's features, see the Web tutorial online at **www.motorola.ca/V9support**.

Motorola, Inc. Consumer Advocacy Office 1307 East Algonquin Road Schaumburg, IL 60196 **www.hellomoto.com**

1-800-331-6456 (United States)

1-888-390-6456 (TTY/TDD United States for hearing impaired)

1-800-461-4575 (Canada)

Certain mobile phone features are dependent on the capabilities and settings of your service provider's network. Additionally, certain features may not be activated by your service provider, and/or the provider's network settings may limit the feature's functionality. Always contact your service provider about feature availability and functionality. All features, functionality, and other product specifications, as well as the information contained in this user's guide are based upon the latest available information and are believed to be accurate at the time of printing. Motorola reserves the right to change or modify any information or specifications without notice or obligation.

MOTOROLA and the Stylized M Logo are registered in the US Patent & Trademark Office. All other product or service names are the property of their respective owners. The Bluetooth trademarks are owned by their proprietor and used by Motorola, Inc. under license. Java and all other Java-based marks are trademarks or registered trademarks of Sun Microsystems, Inc. in the U.S. and other countries.

© Motorola, Inc. 2007.

**Caution:** Changes or modifications made in the radio phone, not expressly approved by Motorola, will void the user's authority to operate the equipment.

#### **Software Copyright Notice**

The Motorola products described in this manual may include copyrighted Motorola and third-party software stored in semiconductor memories or other media. Laws in the United States and other countries preserve for Motorola and third-party software providers certain exclusive rights for copyrighted software, such as the exclusive rights to distribute or reproduce the copyrighted software. Accordingly, any copyrighted software contained in the Motorola products may not be modified, reverse-engineered, distributed, or reproduced in any manner to the extent allowed by law. Furthermore, the purchase of the Motorola products shall not be deemed to grant either directly or by implication, estoppel, or otherwise, any license under the copyrights, patents, or patent applications of Motorola or any third-party software provider, except for the normal, non-exclusive, royalty-free license to use that arises by operation of law in the sale of a product.

Manual Number: 6809514A49-A

## contents

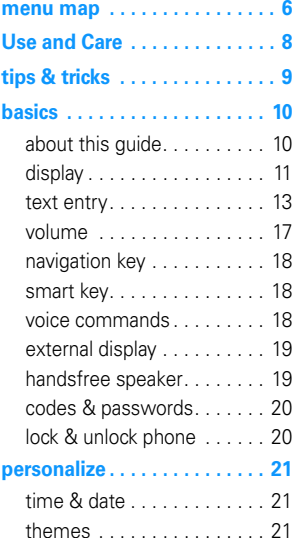

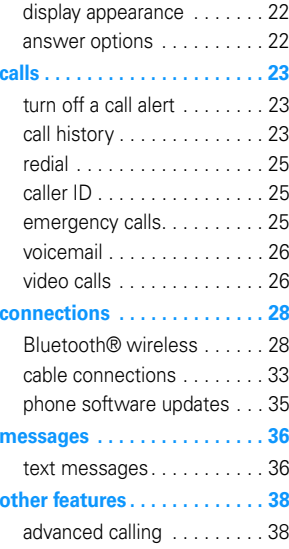

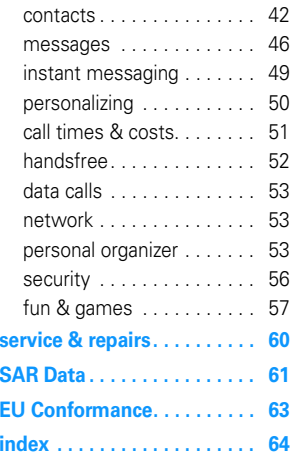

## menu map

#### main menu

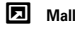

#### h **Media**

- Media Finder
	- Music
	- Pictures
	- Videos
	- Voice Notes
	- Ring Tunes
	- Wallpapers
- Themes
- Camera
- Video Camera
- Voice Record

#### Q **Games & Apps**

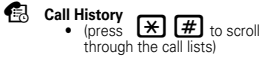

**Vision**

#### $\sim$ **Messages**

- Create Message
- Voicemail
- Message Inbox
- Browser Msgs • Info Services
- Outbox
- Drafts
- Templates
- IM

#### É **Tools**

- Calculator
- Calendar
- Alarm Clock
- Dialing Services
- World Clock
- IM

#### **Contacts**

#### **品**》<br>Settings

n

• (see next page)

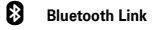

- á **Internet**
	- **MobileMail**

#### \* optional features

This is the standard main menu layout. **Your phone's menu may be a little different.**

**To change your home screen shortcuts and your main menu appearance, see your** *Quick Start Guide***.**

### settings menu

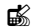

#### **L** Personalize

- Home Screen
- Main Menu
- Voice Dial Setup
- Skin
- Greeting
- Wallpaper
- Screen Saver
- Quick Dial

#### t **Ring Styles**

- Style
- *(style)* Detail

#### L **Connection**

- Bluetooth® Link
- USB Settings

#### H **Call Forward \***

- Voice Calls
- Video Calls
- Cancel All
- Forward Status
- Push to Call Fwd No.

#### **<sup><sup>1</sup><sub>8</sub>O** In-Call Setup</sup>

- Date and Time \*
- In-Call Timer
- My Caller ID
- Answer Options
- Call Waiting
- MSG Alert

#### **Initial Setup**

- Time and Date
- Speed Dial
- Auto Redial
- Display Timeout •
- •Backlight
- •Charging Lights
- •TTY Setup \*
- Scroll
- Text Marquee •
- •Language
- DTMF
- Master Reset
- Master Clear

#### **Phone Status**

- My Tel. Numbers
- Credit Info \*
- Active Line \*
- Battery Meter •
- •Download Location
- •Storage Devices
- •Voice Dial Languages
- Software Update \*
- Other Information

#### S **Headset**

- Auto Answer
- Ringer Options
- Voice Dial
- \* optional features

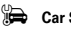

#### **Car Settings**

- Auto Answer
- Auto Handsfree
- Power-Off Delay
- Charger Time

#### % **Airplane Mode**

- Airplane Mode
- Prompt at Power Up

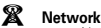

- New Network
- Network Setup
- Available Networks \*
- My Network List \*
- Service Tone
- Call Drop Tone
- **ම** Security
	- Phone Lock
	- External Key Lock
	- Lock Application
	- Hide/Show Private Entries \*
	- Fixed Dial \*
	- Restrict Calls \*
	- Call Barring \*
	- SIM PIN
	- New Passwords
	- Certificate Mgmt \*

#### c**Java™ Settings**

- Java System
- Delete All Apps
- App Vibration
- App Volume

## Use and Care

To care for your Motorola phone, please keep it away from:

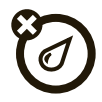

#### **liquids of any kind** *dust and dirt*

Don't expose your phone to water, rain, extreme humidity, sweat, or other moisture. If it does get wet, don't try to accelerate drying with the use of an oven or drver, as this may damage the phone.

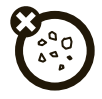

Don't expose your phone to dust, dirt, sand, food, or other inappropriate materials.

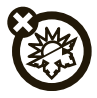

#### **extreme heat or cold cleaning solutions**

Avoid temperatures below 0°C/32°F or above 45°C/113°F.

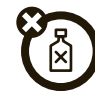

To clean your phone, use only a dry soft cloth. Don't use alcohol or other cleaning solutions.

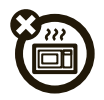

Don't try to dry your phone in a microwave oven.

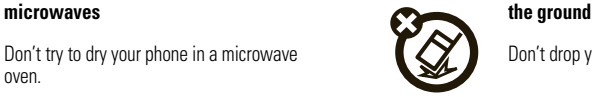

Don't drop your phone.

#### **8**Use and Care

# tips & tricks

In the *home screen* (shown on page 11):

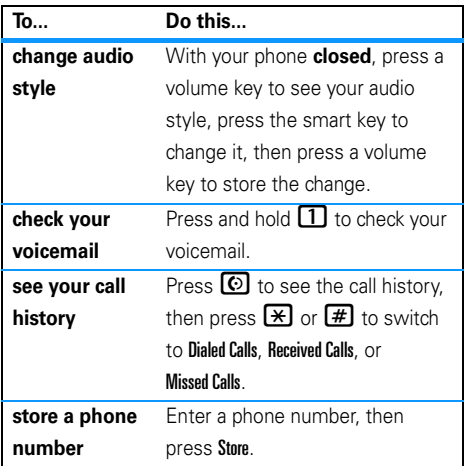

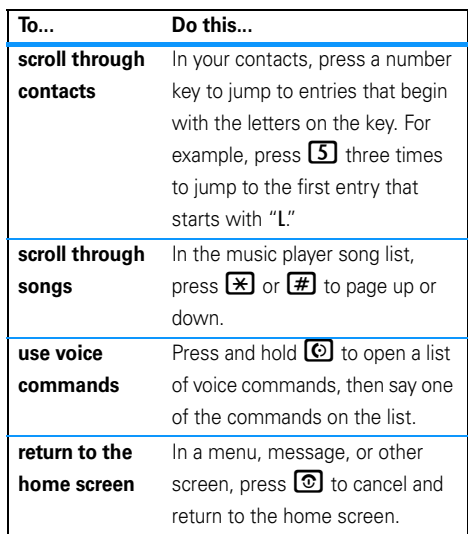

# basics

**CAUTION:** Before using the phone for the first time, read the *Important Safety and Legal Information* guide included in the box.

See page 1 for a basic phone diagram.

To install your battery, SIM card, and memory card, see your *Quick Start Guide*.

### about this guide

This guide shows how to open a menu feature as follows:

#### $\mathsf{Find}\ \mathsf{it}\colon \hat{\mathsf{\bullet}}\mathsf{~} > \mathsf{\Xi}\ \mathsf{Message}\ \mathsf{.}$  Create Message

This means that, from the home screen:

- **11** Press the *center key* ∙◆ to open the menu.
- **22** Press the *navigation key* ⋅ $\dot{Q}$  to scroll to  $\Box$  **Messages**, and press the *center key*  $\cdot \mathbf{\hat{Q}}$  to select it.
- **33** Press the navigation key  $\cdot \hat{Q}$  to scroll to Create Message, and press the center key  $\cdot \hat{\blacklozenge} \cdot$  to select it.

#### **symbols**

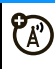

This means a feature is network, SIM card, or subscription dependent and may not be available in all areas. Contact your service provider for more information.

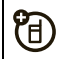

This means a feature requires an optional accessory.

### display

The *home screen* appears when you turn on the phone.

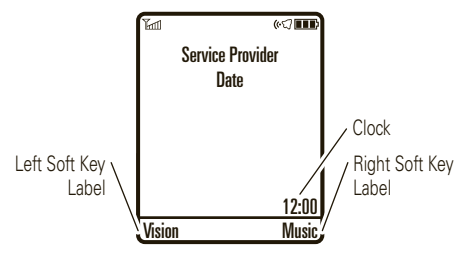

**Note:** Your home screen might look different from the one shown, depending on your service provider.

To dial a number from the home screen, press number keys and  $\textcircled{\textbf{1}}$  .

Press •Ô• up, down, left, or right in the home screen to open basic menu features. To change your home screen shortcuts and your main menu appearance, see your *Quick Start Guide*.

Press the *center key* (◆ to open the menu. Soft key *labels* show the current soft key functions. For soft key locations, see page 1.

At the top of the home screen, indicators can show your status:

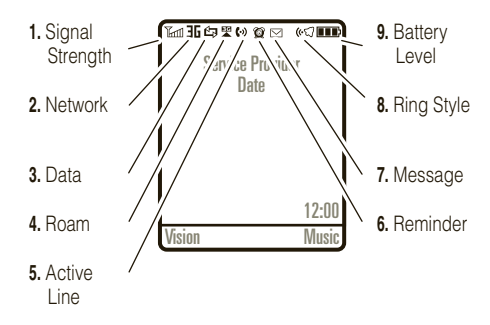

**1Signal Strength Indicator –** Vertical bars show the strength of the network connection. You can't make or receive calls when  $\mathbb {Y}$  or  $\mathbb {Y} {\mathcal O}$  appears.

- **2 Network Indicator –** Shows when your **ED** phone is using a network that is  $3G \cdot \mathbf{d}$ . *Enhanced Data for GSM Evolution* (EDGE 5), or *General Packet Radio Service* (GPRS B).
- **3 Data Indicator –** Shows connection status.

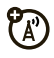

- $E/E$ secure / unsecure packet data transfer
- $\blacksquare$ secure/unsecure application connection
- 均/虾 secure/unsecure *Circuit Switch Data* (CSD) call
- $\mathcal{L}$ USB connect/transfer
- **R** auto answer
- $m$  *High-Speed Downlink Packet Access* (HSDPA) data transfer
- $\boldsymbol{\Omega}$ Bluetooth® connection is active

**4 Roam Indicator –** Shows when your phone is seeking or using a network outside your home network. Indicators can include:

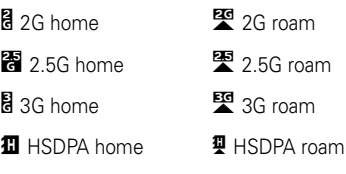

HSDPA is *High-Speed Downlink Packet Access*, available on some networks.

- **55 Active Line Indicator –** Shows  $\langle \cdot \rangle$  to indicate an active call, or  $\mathbf{\blacklozenge\blacklozenge}$  when call forwarding is on. Indicators for dual-line-enabled SIM cards can include:
	- **f1** line 1 active  $\left\{ \mathbf{F} \right\}$  line 1 active, call forward on
	- **(2** line 2 active  $\bullet$  **i** line 2 active, call forward on
- **6Reminder Indicator –**Shows  $\circledcirc$  when you set an alarm, or an alert for a calendar event. Shows  $\overset{\text{\tiny{(4)}}}{\leftrightarrow}$  when a Java™ application is active.
- **7 Message Indicator –** Shows when you receive a new message. Indicators can include:
	- $\boxdot$  text message  $\text{S}_\text{D}$  voice message So voice & text message **led** IM message
- **8 Ring Style Indicator –** Shows the ring style setting.
	- $\mathbb{G}$  loud ring  $\exists \mathbb{G}$  vibrate & ring  $\odot$  soft ring  $\odot$   $\odot$  vibrate then ring ≹∎≸ vibrate  $\circ$

**9Battery Level Indicator –** Vertical bars show the battery charge level. Recharge the battery when your display shows Low Battery.

### text entry

7

Some features let you enter text.

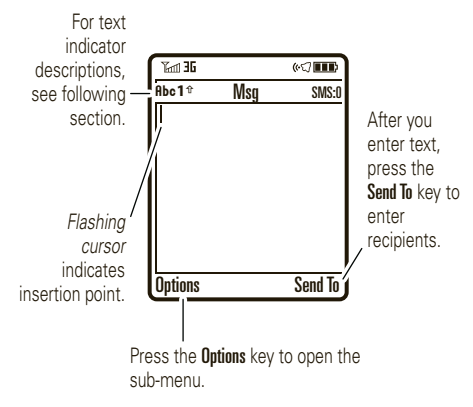

Press  $\boxed{\#}$  in a text entry view to select an entry mode:

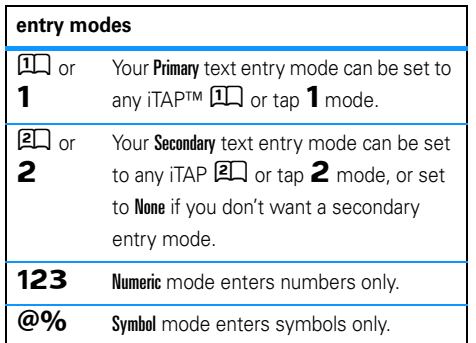

To set your primary and secondary text entry modes, press Options <sup>&</sup>gt; Text Setup in a text entry view and select Primary Text or Secondary Text.

#### iTAP™ and tap mode tips

- Press **1** in a text entry view to change text case to all capital letters  $(ABC)$ , no capitals  $(abc)$ , or next letter capital  $(Abc)$ .
- **•** To enter numbers quickly, press and hold a number key to temporarily switch to numeric mode. Press the number keys to enter the numbers you want. Enter a space to change back to iTAP or Tap mode.
- Press  $\Box$  to enter punctuation or other characters.
- **•**Press  $\dot{\mathbf{\Phi}}$  to move the flashing cursor to enter or edit message text.
- **•** Press  $\text{C5}$  to delete the character to the left of the cursor. Hold  $\bullet$  to delete the word.
- To cancel your message, press **3**.

### iTAP™ mode

Press  $\left[\text{#}\right]$  in a text entry view to switch to iTAP mode. If you don't see  $\square\hspace{-0.1cm}\square$  or  $\square\hspace{-0.1cm}\square$ , press Options  $>$  Text Setup to set iTAP mode as your primary or secondary text entry mode.

iTAP mode lets you enter words using one keypress per letter. The iTAP software combines your keypresses into common words and predicts each word as you enter it.

For example, if you press  $\boxed{7}$  $\boxed{7}$  $\boxed{6}$  $\boxed{4}$ , your display shows:

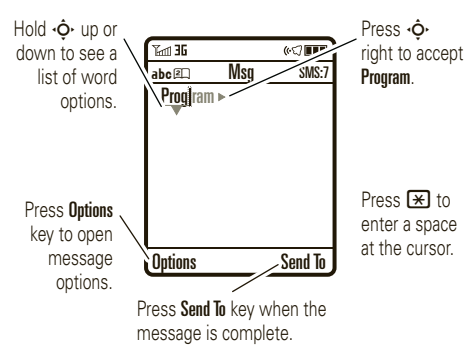

If you want a different word (such as **Progress**), continue pressing keypad keys to enter the remaining letters.

**Tip:** Don't worry if you forget how iTAP works. In a text entry display, you can press  $0$ utions  $>$  Text Setup  $>$  Text Tutorial to see an explanation.

### tap and tap extended modes

Press  $\boxed{\text{#}}$  in a text entry view to switch to tap mode. If you don't see  $\mathsf{Rbc1}$  or  $\mathsf{Rbc2}$ , press **Options > Text Setup to set tap mode as your primary or** secondary text entry mode.

To enter text in Tap mode, press a keypad key repeatedly to cycle through the letters and number on the key. Repeat this step to enter each letter. The Tap Extended mode works the same way, but includes more special characters and symbols.

For example, if you press  $\Box$  one time, your display shows:

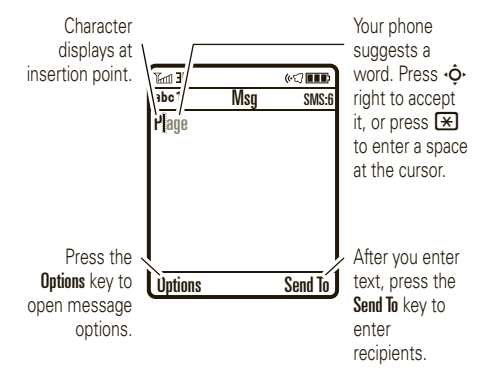

The first character of every sentence is capitalized. If necessary, press  $\dot{\varphi}$  down to change the character to lowercase before the cursor moves to the next position.

#### numeric mode

Press  $\overline{\bm{H}}$  in a text entry view until you see  $\bm{123}$ . Press the number keys to enter the numbers you want.

**Shortcut:** You can press and hold a number key to switch to numeric mode from iTAP™ or Tap modes. Press the number keys to enter the numbers you want. Hold a number key again to return to text entry.

### symbol mode

Press  $\left[\text{\#}\right]$  in a text entry view until your display shows a list of symbols. Scroll to the symbol you want, then press the *center key*  $\cdot \bullet$ . Press  $\boxed{\text{\#}}$  to exit the symbol list.

### volume

Press the volume keys to:

- **•** turn off an incoming call alert
- 
- **•** change the earpiece volume during calls
- **•** change the ringer volume from the home screen

**Tip:** Sometimes silence really is golden. That's why you can quickly set your ringer to Vibrate or Silent by holding the down volume key while you are in the home screen. You can also switch to Silent or back by holding  $\boxed{\textbf{\#}}$  in the home screen.

To change your ringer volume when your phone is closed, see page 19.

### navigation key

Press the *navigation key* ∙**ं** up, down, left, or right to scroll to items in the display. When you scroll to an item, press the *center key* •• to select it.

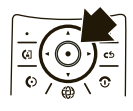

### smart key

The smart key gives you another way to do things. For example, when you scroll to a menu item, you can press the smart key to select it (instead of pressing the *center key*  $\cdot \bullet \cdot$ ). The smart key usually does the same thing as pressing the *center key* s. To find the smart key, see page 1. To change what the smart key does in the home screen, see your *Quick Start Guide*.

**Note:** With your phone closed, the smart key locks and unlocks your external keys, and moves you back out of menus in the external display.

### voice commands

You can use voice commands to tell your phone what to do.

**1**1 Press and hold  $\textcircled{1}$ .

Your phone prompts you to say a command.

**2** Say a voice command from the list (replace *555-1212* with a phone number, and replace *John Smith* with a contact name):

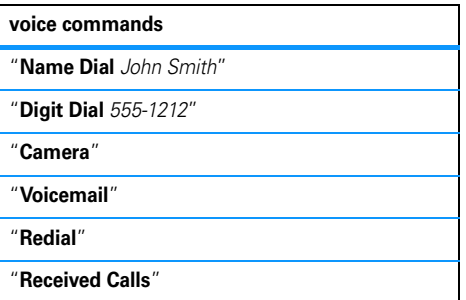

#### **Tip:**

- **•** You can say a contact's name and number type together. For example, say "Name Dial John Smith Mobile" to call the Mobile number stored for John Smith.
- **•** Speak numbers at a normal speed and volume, pronouncing each digit distinctly. Don't pause between digits.

### external display

When you close your phone, the external display shows the date, status indicators, and notifications for incoming calls and other events. For a list of phone status indicators, see page 11. Some status indicators do not appear in the external display.

To use the touch keys in your external display, see your *Quick Start Guide*.

### set your ring style in the external display

- **1**Press a volume key to see Ring Styles.
- **2** Press the smart key repeatedly, until the style you want appears.
- **3**Press a volume key to return to the home screen.

### handsfree speaker

You can use your phone's handsfree speaker to make calls without holding the phone to your ear.

To turn the handsfree speaker on during a call, press Speaker (if available), or Options > Spkrphone On. Your display shows **Spkrphone On** until you turn it off or end the call.

**Note:** The handsfree speaker won't work when your phone is connected to a handsfree car kit or headset, or if your phone is closed.

### codes & passwords

Your phone's four-digit **unlock code** is originally set to **1234**. The six-digit **security code** is originally set to **000000**. If your service provider didn't change these codes, you should change them:

**Find it:**  $\cdot \hat{\mathbf{\Theta}}$  **>**  $\frac{100}{300}$  **Settings > Security > New Passwords** 

You can also change your **SIM PIN** or call barring passwords.

**If you forget your unlock code:** At the Enter Unlock Code

prompt, try entering 1234 or the last four digits of your phone number. If that doesn't work, press  $\cdot \hat{\bullet}$  and enter your six-digit security code instead.

**If you forget other codes:** If you forget your security code, SIM PIN code, PIN2 code, or call barring password, contact your service provider.

### lock & unlock phone

You can lock your phone to keep others from using it. To lock or unlock your phone, you need the four-digit unlock code.

To **manually lock** your phone:  $\text{Press } \cdot \hat{\blacklozenge} \cdot > \frac{\mathbb{R} \mathbb{Y}}{\mathbb{S}} \text{ Settings } > \text{Security } > \text{Phone Lock } > \text{Lock Now},$ then enter your four-digit unlock code.

To **automatically lock** your phone whenever you turn it off: Press  $\cdot \hat{\mathord{\bullet}}^\centerdot > \mathbb{B}^\mathbb{W}$  Settings  $>$  Security  $>$  Phone Lock > Automatic Lock <sup>&</sup>gt; On, then enter your four-digit unlock code.

**Note:** You can make emergency calls on a locked phone (see page 25). A locked phone still rings or vibrates for incoming calls or messages, **but you need to unlock it to answer**.

## personalize

### time & date

Your phone can automatically update your time zone, time, and date. It uses the time and date for the calendar.

To **synchronize** the time zone, time, and date ೡ with the network: Press  $\cdot \hat{\blacklozenge} \cdot > \frac{\mathbb{S}}{\mathbb{S}}$  Settings > Initial Setup <sup>&</sup>gt; Time and Date <sup>&</sup>gt; Autoupdate <sup>&</sup>gt; Time & Time Zone. If you don't want your phone to automatically update your time zone and date, choose Time Only instead.

To **manually** set the time zone, time, and date, turn off Autoupdate, then: Press •拿• > 鄙 Settings > Initial Setup > Time and Date <sup>&</sup>gt; Time Zone, *time* or *date*. To jump to a city in the time zone list, enter the first letter of its name by pressing keypad keys.

**Tip:** To choose three time zones for easier access, press  $\dot{\bullet}$  >  $\circledast$  Tools > World Clock. When you open World Clock, you can press Options to see the Map View of time zones.

To choose an **analog or digital** clock for your home screen, press s <sup>&</sup>gt; w Settings <sup>&</sup>gt; Personalize <sup>&</sup>gt; Home Screen > Clock.

### themes

A *phone theme* is a group of image and sound  $\mathfrak{P}$ files that you can apply to your phone. Most themes include a wallpaper image, screen saver image, display skin, and ring tone. Your phone may come with some themes, and you can download more.

To **apply** a theme, press  $\hat{\bullet}$  >  $\hat{\mathbb{E}}$  Media > Themes > *theme*.

To **download** a theme, see page 57.

To **delete themes you downloaded**, press  $\cdot \bullet$  >  $\circ$  Media > Themes, scroll to the theme, and press Options <sup>&</sup>gt; Delete.

To **preview** a theme, press  $\hat{\bullet}$  >  $\hat{\bullet}$  Media > Themes, scroll to the theme, and press **Options > Preview.** 

### display appearance

To choose a phone **skin** that sets the look and feel of your phone's display: Press  $\cdot \hat{\bullet}$  >  $\frac{100}{20}$  Settings > Personalize > Skin. Your *theme* can also set your phone skin (page 21).

To save battery life, your keypad **backlight** turns off when you're not using your phone. The backlight turns on when you open the flip or press any key. To set

how long your phone waits before the backlight turns off, press  $\cdot \hat{\bullet}$  >  $\frac{100}{20}$  Settings > Initial Setup > Backlight.

To save battery life, the **display** can turn off when you're not using your phone. The display turns back on when you open the flip or press any key. To set how long your phone waits before the display turns off,  $p$  press  $\cdot \hat{\bullet} \cdot \frac{1}{2}$  Settings  $>$  Initial Setup  $>$  Display Timeout.

### answer options

You can use different ways to answer an incoming call. To turn on or turn off an answer option:

**Find it:**  $\cdot \hat{\bullet}$  >  $\frac{100}{100}$  Settings > In-Call Setup > Answer Options

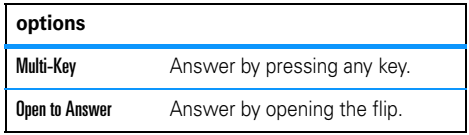

# calls

To make and answer calls, see your *Quick Start Guide*.

### turn off a call alert

You can press the volume keys to turn off a call alert before answering the call.

### call history

Your phone keeps lists of incoming and outgoing calls, even for calls that didn't connect. The most recent calls are listed first. The oldest calls are deleted as new calls are added.

**Find it:**  $\dot{\mathbf{\Theta}}$  >  $\dot{\mathbf{\Theta}}$  Call History, then press  $\mathbf{\mathbf{\Xi}}$  or  $\mathbf{\Xi}$  to switch to Dialed Calls, Received Calls, or Missed Calls.

**Shortcut:** Press  $\textcircled{S}$  from the home screen to see a list of recent calls.

Scroll to a call.  $A \vee$  next to a call means the call connected.

- To call the number, press  $\textcircled{\textbf{0}}$ .
- **•** To see call details (like time and date), press the *center*  $key \cdot \hat{\bullet}$ .
- **•** To see the Recent Calls Menu, press Options. This menu can include:

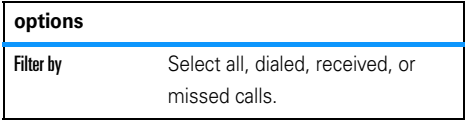

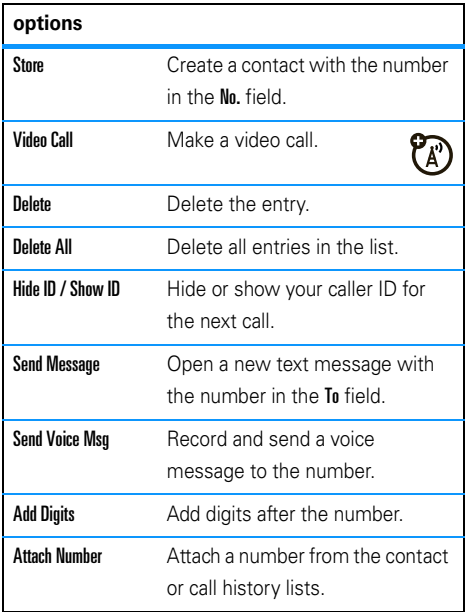

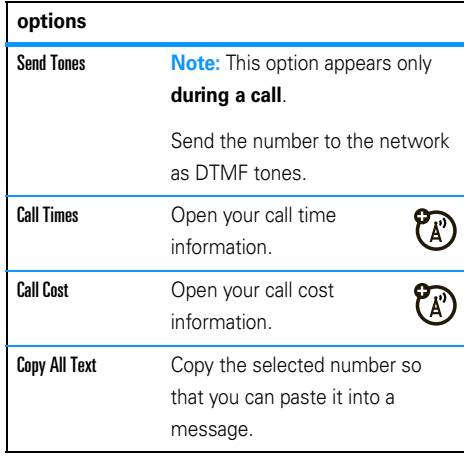

### redial

- **1**Press  $\lceil \Theta \rceil$  from the home screen to see the call history.
- **2** Scroll to the entry you want to call, then press তে $\overline{\odot}$

If you hear a **busy signal**, and you see Call Failed, you can press  $\odot$  or Retry to redial the number. When the call goes through, your phone rings or vibrates one time, shows Redial Successful, and connects the call.

### caller ID

*Calling line identification* (caller ID) shows the phone number for an incoming call in your external and internal displays.

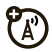

Your phone shows the caller's name and picture when they're stored in your contacts, or **Incoming Call** when caller ID information isn't available.

You can set your phone to play a different ringer ID for an entry stored in your contacts (see page 43).

To show or hide **your phone number** from the next person you call, enter the phone number and press  $\text{Ortions} > \text{Hide ID/Show ID}.$ 

### emergency calls

Your service provider programs one or more emergency phone numbers, such as 911 or 112, that you can call under any circumstances, even when your phone is locked or the SIM card is not inserted.

**Note:** Check with your service provider, as emergency numbers vary by country. Your phone may not work in all locations, and sometimes an emergency call cannot be placed due to network, environmental, or

interference issues. Do not solely rely on your wireless phone for essential communications, such as medical emergencies.

- **1** Press the keypad keys to dial the emergency number.
- **22** Press **i** to call the emergency number.

### voicemail

Your network stores the voicemail messages you receive. To listen to your messages, call your voicemail number.

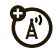

**Note:** Your service provider may include additional information about using this feature.

When you **receive** a voicemail message, your phone shows the voicemail message indicator  $\boxdot$  and New Voicemail. Press Call to listen to the message.

To **check** voicemail messages:

#### $\mathsf{Find}\ \mathsf{it}\colon \hat{\mathsf{\blacklozenge}}\cdot >\ \boxtimes\ \mathsf{Messages}\,>\ \mathsf{Voicemail}$

**Shortcut:** From the home screen, press and hold **1** to check your voicemail.

Your phone may prompt you to store your voicemail phone number. If you don't know your voicemail number, contact your service provider.

**Note:** You can't store a p (pause), w (wait), or <sup>n</sup> (number) character in this number. If you want to store a voicemail number with these characters, create a contact for it. Then you can use the entry to call your voicemail.

**Tip:** To open a list of your Missed Calls, see page 23.

### video calls

If you call someone who has a 3G video phone, you can see each other while you talk. If your phone is roaming on a **non-3G network**, video calls will not work (see the Roam indicator on page 11).

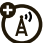

### make a video call

**1**1 Enter a phone number, then press **(a)** to make the call.

During the call:

- **•** Press Stop Video to change the call to a voice call with the speakerphone on.
- **•** If you accept another **incoming voice call**, your phone changes this video call to a voice call.
- **•** If you accept another **incoming video call**, your phone ends this video call. When it displays Send streaming video during call? select Yes to allow video in the new call.
- **•** You can open and close your phone to change what the other caller sees through the camera lens. The camera lens is on the top of your phone (see page 2).
- **22** To end the call, press  $\circled{2}$ .

## connections

### Bluetooth® wireless

Your phone supports Bluetooth wireless connections. You can connect your phone with a Bluetooth headset or car kit to make handsfree calls. You can also connect your phone with a phone or computer that supports Bluetooth connections to exchange files.

You can also use Bluetooth® A2DP stereo headphones to listen to music files you store on your phone.

**Note:** The use of wireless phones while driving may cause distraction. Discontinue a call if you can't concentrate on driving. Additionally, the use of wireless devices and their accessories may be prohibited or restricted in certain areas. Always obey the laws and regulations on the use of these products. **For maximum Bluetooth security**, you should always connect Bluetooth devices in a safe, private environment.

### use a headset or handsfree car kit

**Before you try to connect your phone with a handsfree device**, make sure the device is **on** and **ready** in *pairing* or *bonding* mode (see the user's guide for the device).

#### **Find it:**  s <sup>&</sup>gt; E Bluetooth Link <sup>&</sup>gt; [Add Audio Device]

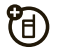

Your phone lists the devices it finds within range.

- **1** Scroll to a device in the list and press the *center key* s.
- **2**Press Yes or OK to connect to the device.

connections**29**

### copy files to another device

冏

You can use a Bluetooth connection to copy a media file, contact, calendar event, or Web shortcut from your phone to a computer or other device.

**Note:** You can't copy some copyrighted objects.

- **1** On your phone, scroll to the object that you want to copy to the other device.
- **2**Press **Ontions**, then select:
	- **•Send > via Bluetooth** for media files.
	- **•** $\bullet$  Share  $>$  Contact  $>$  Bluetooth for contacts.
	- **•Send > with Bluetooth** for calendar events.
- **3**Select a recognized device name, or **[Look For Devices]** to search for the device where you want to copy the file.

**If your phone could not copy the file to the other device**, make sure the device is **on** and **ready** in

your phone can automatically connect to a handsfree device you have used before. Just turn on the device, or move it near the phone. If the device doesn't connect, turn it off and back on. During a call or while playing a sound file, you can press Options <sup>&</sup>gt; Use Bluetooth to connect to a headset or handsfree device you have used before.

**Shortcut:** When your phone's Bluetooth power is on,

**Tip:** Want to know more about your headset or car kit? For specific information about a device, refer to the instructions that came with it.

#### **3** If necessary, enter the device passkey (such as 0000) and press OK

When your phone is connected, the Bluetooth indicator  $\mathbf{\Omega}$  appears in the home screen.

You cannot play some copyrighted files over a Bluetooth connection.

*discoverable* mode (see the user's guide for the device). Also, make sure the device is not busy with another similar Bluetooth connection.

**Note:** Once you connect your phone to a Bluetooth device, that device can start similar Bluetooth connections with your phone. Your display shows the Bluetooth indicator  $\bullet$  at the top when there is a Bluetooth connection. To change a device's Access setting, see page 33.

### receive files from another device

佰

If you do not see the Bluetooth indicator  $\mathbf{\Omega}$  at the top of your phone display, turn on your phone's Bluetooth feature by pressing

- $\cdot \hat{\bullet}$  >  $\cdot$  Bluetooth Link > Setup > Power > On.
- **1** Place your phone near the device, and send the file from the device.

If your phone and the sending device don't recognize each other, place your phone in

discoverable mode so the sending device can  $\text{locate it: press } \bigoplus$  >  $\bigoplus$  Bluetooth Link > Find Me.

**2**Press Accent on your phone to accept the file from the other device.

Your phone notifies you when file transfer is complete. If necessary, press Save to save the file.

### send files to a printer

You can use a Bluetooth connection to send a picture, message, contact, or calendar view from your phone to a printer.

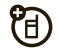

**Note:** You cannot print message **Templates** or a contact **Mailing List**.

**1** On your phone, scroll to the object that you want to print, then press Options <sup>&</sup>gt; Print <sup>&</sup>gt; Bluetooth. In the calendar, you can print the month, week, or day.

**Tip:** If you see it, you can print it. After you capture a picture in the camera, you can press Options and select Print.

- **2** If available, choose additional objects or print options.
- **3**Select a recognized printer name listed in the Printers menu, or [Look For Devices] to search for the printer where you want to print the object.

**Note:** If you see Service Not Supported when you try to print, select Options <sup>&</sup>gt; Manage <sup>&</sup>gt; Copy <sup>&</sup>gt; Bluetooth instead. Always use this option to print 4x6 photos.

### advanced Bluetooth features

A device is *recognized* after you connect to it once (see page 28).

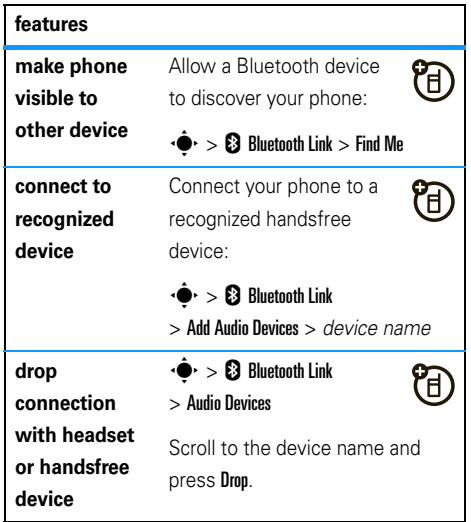

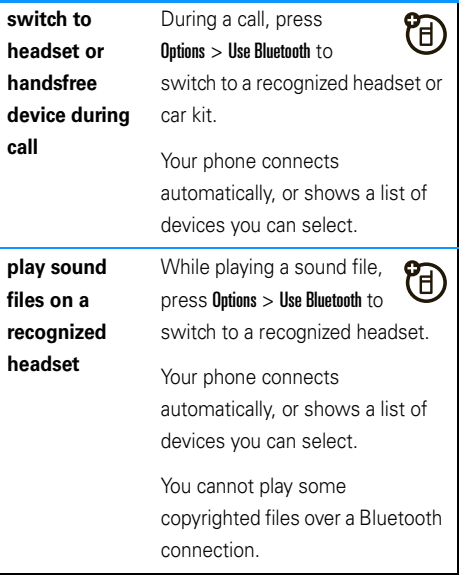

#### **features**

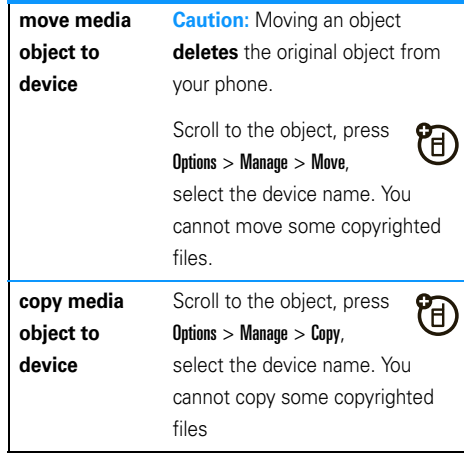

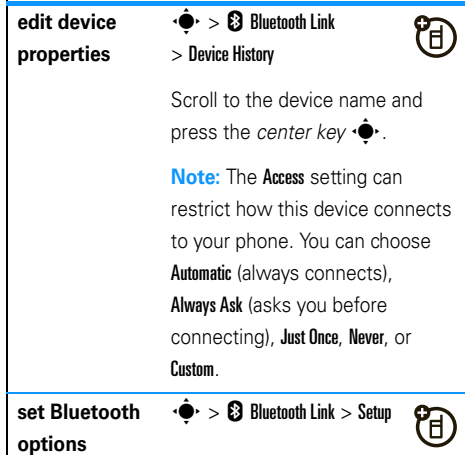

### cable connections

Your 宿 phone has a micro-USB port so you can connect it to a computer to transfer data.

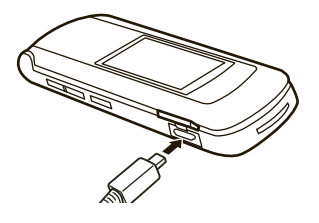

**TM** 

**Note:** Motorola Original USB data cables **MOTOROLA** and supporting software may be sold separately. Check your computer or **RIGIN** hand-held device to determine the type of cable you need. To make **data calls** through a connected computer, see page 53.

### connect your memory card to a computer

You can use a cable connection to access your phone's memory card with a PC.

**Note:** When your phone is connected to a computer, you can only access the memory card through the computer.

#### On your phone:

**Disconnect the cable** from your phone, if it is connected, then press  $\cdot \hat{\bullet}$  >  $\frac{100}{20}$  Settings > Connection > USB Settings <sup>&</sup>gt; Default Connection <sup>&</sup>gt; Memory Card.

This directs the USB connection to your memory card.

**Connect the cable** to your phone and to an available USB port on your computer. Then follow these steps:

#### On your computer:

- **1** Open your "My Computer" window, where your phone's memory card appears as a "Removable Disk" icon.
- **2** Click on the "Removable Disk" icon to access the files on your phone's memory card.

**3** To store the desired files onto the memory card, drag and drop them as follows: **screen savers:** <sup>&</sup>gt; mobile <sup>&</sup>gt; picture **wallpapers:** <sup>&</sup>gt; mobile <sup>&</sup>gt; picture **video clips:** <sup>&</sup>gt; mobile <sup>&</sup>gt; video **general audio files:** <sup>&</sup>gt; mobile <sup>&</sup>gt; audio **Rogers Music Player files:** <sup>&</sup>gt; music

**Note:** To store **Rogers Music Player** files, use your computer to create a folder called "music" on your memory card (not under the "mobile" folder). Then, drag and drop music files from your computer into the "music" folder on your memory card.

**4**When you finish, disconnect your phone by selecting the "Safely Remove Hardware" icon in the system tray at the bottom of your computer screen. Then disconnect the "USB Mass Storage Device."

**5** Disconnect the cable from your phone and computer.

#### On your phone:

To return to Data as your USB default connection, press  $\cdot \hat{\bullet}$  >  $\mathbb{S}^{\omega}_{\mathbb{S}}$  Settings > Connection > USB Settings > Default Connection > Data Connection.

### phone software updates

Sometimes we think of ways to make your phone's software faster or more efficient after you've purchased your phone. To check for updates:

#### **Find it:**  $\cdot \hat{\bullet}$  >  $\frac{1}{6}$  Settings > Phone Status > Software Update > Check for Updates

**Note:** These software updates come from Motorola and are safe for your phone. Software updates do not affect your contacts or other personal entries.

If your **service provider or Motorola sends**<sup>a</sup> 7 software update to you, your phone asks you whether to **Install** it now or **Postnone** it. To install an update you postponed, press  $\cdot \hat{\bullet}$  >  $\frac{100}{20}$  Settings > Phone Status > Software Update <sup>&</sup>gt; Install Software.

For more information, visit **hellomoto.com/update**.

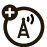

### messages

### text messages

To create a group mailing list, see page 45. For more message features, see page 46.

#### send a text message

A text message can contain text and pictures, 7ා sounds, or other media objects. You can add multiple pages to a message, and you can put text and media objects on each page. You can send a message to other compatible phones or to email addresses.

 $\mathsf{Find} \; \mathsf{it} \cdot \mathbin{\hat{\blacklozenge}} > \mathbin{\textcolor{red} \triangleright}$  Messages  $>$  Create Message  $>$  New Message

**1** Press keypad keys to enter text on the page (for details about text entry, see page 13).

To insert a **picture, sound, or other object** on the page, press **Options > Add Media**. Select the file type and the file.

- **2**When you finish the message, press Send To.
- **3**Scroll to a recipient and press the *center key*  $\cdot \bullet$ . Repeat to add other recipients.

To enter a **new** number or email address, press Options and select Enter Number or Enter Email.

**4**To **send** the message, press Send.

#### receive a text message

When you receive a message, your phone plays an alert, and the display shows New Message with a message indicator, such as  $\boxdot$ . Press Read to open the message.

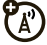

To see all of your text messages:

#### $\mathsf{Find}\ \mathsf{it}\colon \hat{\mathsf{\bullet}}\mathsf{\small\bullet}>\,\mathbb{\Xi}$  Messages  $>$  Message Inbox

If a multimedia message contains media objects:

- **•** Photos, pictures, and animations show as you read the message.
- **•** A sound file plays when its slide shows. Use the volume keys to adjust the sound volume.
- **•** Attached files are added to the end of the message. To open an attachment, scroll to the file indicator/file name and press View (images), Play (sounds), or Open (contact vCards, calendar vCalendar entries, or unknown file types).

# other features

### advanced calling

#### **features**

#### **attach a phone number**

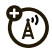

Dial an area code or prefix for a contact phone number, then press Options <sup>&</sup>gt; Attach Number.

#### **international calls**

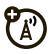

If your phone service includes international dialing, press and hold  $\Box$  to insert your local international access code (indicated by +). Then, press the keypad keys to dial the country code and phone number.

#### **hold a call**

Press **Options > Hold** to put all active calls on hold.

#### **features**

#### **mute a call**

Press Mute (if available) or Outions > Mute to put all active calls on mute.

#### **call waiting**

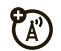

When you're on a call, you'll hear an alert if you receive a second call.

Press  $\odot$  to answer the new call.

- **•** To switch between calls, press Options > Switch.
- **•** To connect the two calls, press Link.
- **•** To end the call on hold, press Options <sup>&</sup>gt; End Call On Hold.

To turn the call waiting feature on or off,  $\mathsf{press} \cdot \hat{\blacklozenge} \cdot > \mathbb{R} \mathbb{X}$  Settings  $> \mathsf{In\text{-}Call}$  Setup  $> \mathsf{Call}$  Waiting > On or Off

**conference call**

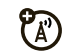

During a call:

Dial the next number, press  $\textcircled{S}$ , and press Link.

#### **features**

#### **transfer a call**

During a call:

**Options > Transfer, dial transfer number, press**  $\odot$ 

#### **automatic call forwarding**

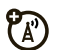

ೡ

Set up or cancel automatic call forwarding:

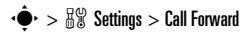

Choose Voice Calls or Video Calls to set up forwarding, or Cancel All to cancel forwarding.

You can choose **Detailed** to set how long your phone waits before it forwards a call (5, 10, 15, 20, 25, or 30 seconds).

#### **manual call forwarding**

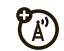

You can set your phone to forward an incoming call only when you press a key.

To set the number where your phone forwards the calls:

 $\cdot \hat{\bullet}$  >  $\frac{100}{100}$  Settings > Call Forward > Push to Call Fwd No., and enter the phone number

To choose which key you press to forward incoming calls:

 $\cdot \hat{\bullet}$  >  $\mathbb{R}^{\omega}_{\mathbb{R}}$  Settings > Personalize > Home Screen > Home Keys, select one of the key presses in the list, and then select Push to Call Forward

#### **features**

#### **restrict calls**

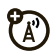

Restrict outgoing or incoming calls:

 $\cdot \hat{\bullet}$  >  $\frac{100}{100}$  Settings > Security > Restrict Calls, then enter your unlock code (see page 20)

Tell your phone to allow All, None, or only the calls from your **Contacts**.

#### **call barring**

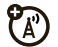

Restrict your calls to block all calls, international calls, or all calls except ones on your home network.

 $\cdot \hat{\bullet}$  >  $\frac{100}{100}$  Settings > Security > Call Barring

#### **TTY calls**

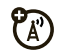

Set up your phone for use with an optional TTY device:

### $\cdot \hat{\bullet}$  >  $\mathbb{R}^{\omega}_{\mathbb{X}}$  Settings > Initial Setup > TTY Setup

**Note:** A teletypewriter (TTY) is a communication device used by people who are hard of hearing or have a speech impairment. TTY does not work from mobile phone to mobile phone.

#### **fixed dial**

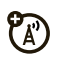

When you turn on fixed dialing, you can call only numbers stored in the fixed dial list.

Turn fixed dialing on or off:

 $\cdot \bullet$  >  $\frac{100}{100}$  Settings > Security > Fixed Dial

Use the fixed dial list:

 $\cdot \hat{\bullet}$  >  $\hat{\bullet}$  Tools > Dialing Services > Fixed Dial

#### **features**

#### **service dial**

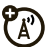

Your service provider might give you phone numbers for taxi companies or other services. These phone numbers are stored on your SIM card. To see them:

### $\cdot \hat{\bullet}$  >  $\hat{\bullet}$  Tools > Dialing Services > Service Dial

#### **quick dial**

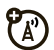

Dial preprogrammed phone numbers:

 $\hat{\bullet}$  >  $\hat{\ll}$  Tools > Dialing Services > Quick Dial

Activate DTMF tones:

 $\cdot \hat{\bullet}$  >  $\mathbb{R}^{\omega}_{\mathbb{X}}$  Settings > Initial Setup > DTMF

When you dial a number, your phone sends it to your network as *Dual Tone Multi Frequency* (DTMF) tones.

To send DTMF tones during a call, just press number keys or scroll to a number in the contacts or call history and press Options <sup>&</sup>gt; Send Tones.

### contacts

**DTMF tones To store and call contacts, see your** *Quick Start Guide***.** 

#### **features**

#### **assign a speed dial key to a contact**

You can assign the keys  $\Box$  through  $\Box$  to contacts. Then, when you press and hold a key, your phone calls the entry.

**Note:** Your service provider might assign some keys, such as  $\Pi$  for your voicemail and  $\Omega$  for your videomail.

Press  $\cdot \bullet$  >  $\bullet$  Contacts and scroll to the contact. Then, press **Options > Add to Speed Dial** and pick a speed dial key.

#### **use the speed dial key for a contact**

To **use a speed dial key** that you assigned to a contact, just press and hold the key while in your home screen.

#### **edit your speed dial keys**

 $\cdot \bullet$  >  $\Box$  Contacts, then press Options > Setup

> Speed Dial List

#### **edit or delete a contact**

Edit a number stored in your contacts:

 $\cdot \blacklozenge$  >  $\Box$  Contacts, scroll to the contact, and press Options. You can select Edit Contact, Delete Contact, or other options.

**Shortcut:** In your contacts, press keypad keys to enter the first letters of an entry you want. You can also press  $\mathbb H$  and  $\mathbb H$  to see the entries in other categories.

#### **features**

#### **set ringer ID for a contact**

Assign a ring alert (ringer ID) to an entry:

 $\cdot \bullet$  >  $\bullet$  Contacts > *entry*, then press Options <sup>&</sup>gt; Edit Contact <sup>&</sup>gt; Ringer ID <sup>&</sup>gt; *ringer name*

**Note:** The **Ringer ID** option isn't available for entries stored on the SIM card. To copy an entry from SIM to phone memory, see page 45.

To activate ringer IDs:

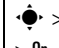

 $\cdot \hat{\bullet}$  >  $\mathbb{R} \mathbb{R}$  Settings > Ring Styles > *style* Detail > Ringer IDs

> On

#### **set picture ID for a contact**

Assign a photo or picture to show when you receive a call from an entry:

 $\cdot \bullet$  >  $\bullet$  Contacts > *entry*, then press Options <sup>&</sup>gt; Edit Contact <sup>&</sup>gt; Picture <sup>&</sup>gt; *picture name*

**Note:** The Picture option isn't available for entries stored on the SIM card. To copy an entry from SIM to phone memory, see page 45.

#### **set picture ID view for contacts**

Show entries as a text list, or with picture caller ID photos:

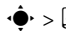

 $\cdot \hat{\bullet}$  >  $\textcircled{\textcolor{red}{\blacksquare}}$  Contacts, then press Options > Setup > View by

> *view name*

#### **features**

#### **set category for a contact**

 $\cdot \bullet$  >  $\bullet$  **Contacts** > *entry*, then press Options <sup>&</sup>gt; Edit Contact <sup>&</sup>gt; Category <sup>&</sup>gt; *category name*

When you open your contacts, press  $\boxplus$  or  $\boxplus$  to see your categories.

#### **set category view for contacts**

 $\cdot \hat{\bullet}$  >  $\Box$  Contacts, then press Options > Filter by

> Category <sup>&</sup>gt; *category name*

**Shortcut:** When you open your contacts, press

 $\boxplus$  or  $\boxplus$  to see your categories.

#### **create group mailing list**

**Note:** You will only see the Message List option if you have contacts stored on your phone. A Message List cannot include contacts stored on the SIM card. To copy contacts from SIM to phone memory,

press  $\dot{\bullet}$  >  $\bullet$  Contacts, then

press Options <sup>&</sup>gt; Select Multiple to <sup>&</sup>gt; Copy SIM to Phone.

You can put several contacts in a group mailing list, then send a message to the list. To create a list:

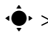

 $\cdot \hat{\bullet}$  >  $\boxed{\subset}$  Contacts, then press Options > Create New

> Message List

#### **sort contacts list**

Set the order in which entries are listed:

 $\left\{ \cdot \right\}$  >  $\left\{ \right\}$  Contacts, then press Options  $>$  Setup  $>$  Sort by  $>$  First Name  $\circ$  Last Name

#### **features**

#### **copy one contact**

Copy an entry from the phone to the SIM card, or from the SIM card to the phone:

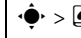

 $\cdot \bullet$  >  $\bullet$  Contacts, scroll to the entry, press

Options  $>$  Copy to SIM Card  $\circ$ r Copy to Phone

#### **copy multiple contacts**

Copy multiple contacts between the phone and SIM card:

 $\cdot \hat{\bullet}$  >  $\boxed{\subset}$  Contacts, then press Options > Select Multiple to, and select Copy Phone to SIM or Copy SIM to Phone

#### **send contact to another device**

Send a contact to another phone, computer, or device:

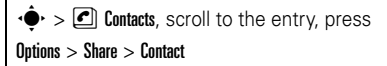

For more information about copying files to another device, see page 29.

#### **print contact over Bluetooth® connection**

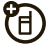

You can use a Bluetooth wireless connection to send a contact from your phone to a printer.

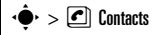

Scroll to the entry you want to print, and press Options <sup>&</sup>gt; Select Multiple to <sup>&</sup>gt; Print.

You cannot print a Message List. For more about Bluetooth connections, see page 28.

### messages

For basic text message features, see page 36.

Your phone reads message settings from the USIM card. If you put another USIM card in your phone, your phone sends and receives messages for the phone number on the new card.

#### **features**

#### **send voice message**

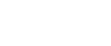

ೡ

 $\cdot \hat{\bullet} \cdot > \textcolor{red}{\textcolor{blue}{\bigtriangledown}}$  Messages  $>$  Create Message

#### > New Voice Msg

To record the voice message, press Record, speak, then press **Stop**. Your phone inserts the voice recording into a message and lets you enter email addresses or phone numbers of the recipients.

#### **use a message template**

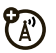

 $\cdot \hat{\bullet}$  >  $\leq \, \leq$  Messages > Templates > Text Templates  $\circ$ r Multimedia Templates

Select a template to create a new message based on the template. Multimedia Templates include animation and sounds.

#### **features**

#### **read and manage messages**

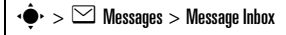

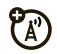

lcons next to each message indicate if it is read  $\boxdot$ or unread  $\boxdot$  . Icons can also indicate if the message has an attachment  $\mathbb{I}$ , might be SPAM ?. or is locked  $\bm{\mathbf{\Xi}}$  , urgent  $\bm{\mathsf{I}}$  , or low priority  $\downarrow$  .

To Reply, Forward, Lock, or Delete a message, scroll to it and press Options.

To open a message, press ·◆. Then, you can press **Options** to use or store any phone numbers. email addresses, Web sites, or files in the message.

#### **store message objects**

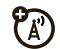

If you open a message that contains an object such as a picture or file, scroll to the object and press:

 $Intians > Store$ 

#### **print message over Bluetooth® connection**

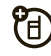

You can use a Bluetooth wireless connection to send a message from your phone to a printer.

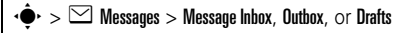

Scroll to the message you want to print and press Options <sup>&</sup>gt; Print.

You cannot print message Templates. For more about Bluetooth connections, see page 28.

#### **features**

#### **store text messages on your SIM card**

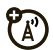

ೡ

ೡ

To store incoming text messages on your SIM card, press:

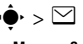

 $\cdot \hat{\bullet}$  >  $\leq$  Messages, then press Options > Setup

> Message Setup <sup>&</sup>gt; Text Msg Setup <sup>&</sup>gt; Default Storage <sup>&</sup>gt; SIM Card

#### **browser messages**

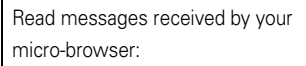

 $\cdot \hat{\bullet}$  >  $\leq$  Messages > Browser Msqs

#### **info services**

Read subscription-based information services messages:

 $\cdot \hat{\bullet}$  >  $\leq$  Messages > Info Services

### instant messaging

#### **features**

**log in**

 $\cdot \bullet$  >  $\circledast$  Tools > IM

#### **add contacts**

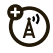

**ER** 

After you log in:

Press Options <sup>&</sup>gt; Add Contact and enter the contact's name, mobile number, IM ID, and alias.

#### **find others online**

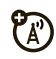

After you log in:

Select **Online Contacts** to see a list of others online.

#### **start conversation**

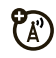

Scroll to a name in Online Contacts and press Send IM.

#### **features**

#### **open active conversation**

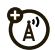

Scroll to a name in Conversations and press Select.

**insert items during a conversation**

From the conversation view:

Options <sup>&</sup>gt; Insert

You can insert an Emoticon, Quick IM (such as Are you there?).

or Contact Info (selected from your contacts).

**end conversation**

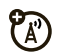

From the conversation view:

Options <sup>&</sup>gt; End Conversation

**log out**

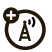

Select Log Out from the IM Online menu.

### personalizing

#### **features**

#### **language**

Set menu language:

 $\cdot \hat{\bullet}$  >  $\mathbb{R} \mathbb{R}$  Settings > Initial Setup > Language

#### **scroll**

Set the scroll bar to Un/Down or Wran Around in menu lists:

 $\cdot \hat{\bullet}$  >  $\mathbb{R}^{\omega}_{\mathbb{X}}$  Settings > Initial Setup > Scroll

#### **text marquee**

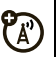

Set the speed for scrolling text in your display:

 $\cdot \hat{\bullet}$  >  $\frac{100}{100}$  Settings > Initial Setup > Text Marquee

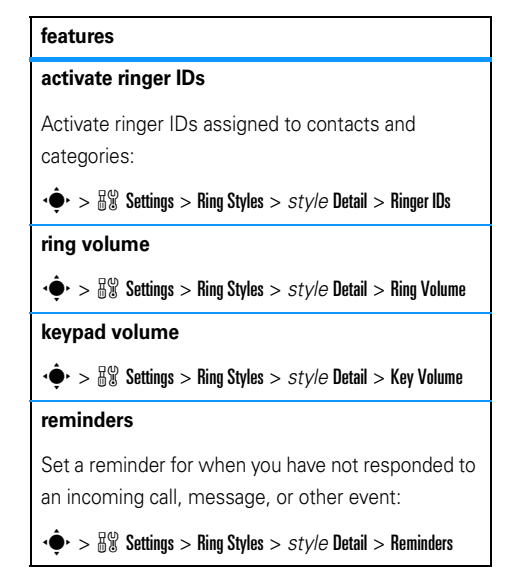

#### **master reset**

Reset all options **except** unlock code, security code, and lifetime timer:

 $\cdot \hat{\bullet}$  >  $\mathbb{R} \mathbb{R}$  Settings > Initial Setup > Master Reset

#### **master clear**

**Caution:** Master clear **erases all information you have entered** (including contacts and calendar entries) **and content you have downloaded** (including photos and sounds) stored in your phone's memory. After you erase the information, you can't recover it.

 $\cdot \hat{\bullet}$  >  $\mathbb{R} \mathbb{R}$  Settings > Initial Setup > Master Clear

### call times & costs

**Network connection time** is the elapsed time from the moment you connect to your service provider's

network to the moment you end the call by pressing O. This time includes busy signals and ringing.

**The amount of network connection time you track on your resettable timer may not equal the amount of time for which you are billed by your service provider. For billing information, contact your service provider.**

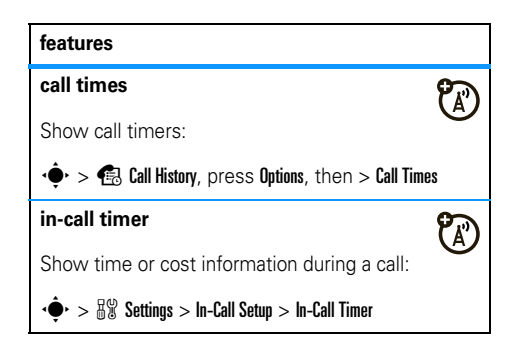

#### **in-call date and time display**

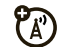

Show the current date and time during voice calls:

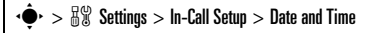

#### **call cost**

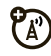

Show call cost trackers:

 $\cdot \hat{\bullet}$  >  $\hat{\bullet}$  Call History, press Options, then > Call Cost

### handsfree

**Note:** The use of wireless phones while driving may cause distraction. Discontinue a call if you can't concentrate on driving. Additionally, the use of wireless devices and their accessories may be

prohibited or restricted in certain areas. Always obey the laws and regulations on the use of these products.

#### **features**

#### **speakerphone**

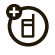

Activate the speakerphone during a call:

Press Speaker (if available), or Options <sup>&</sup>gt; Spkrphone On.

**auto answer** (car kit or headset)

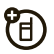

Automatically answer calls when connected to a car kit or headset:

 $\cdot \hat{\bullet}$  >  $\mathbb{R}^{\omega}_{\mathbb{X}}$  Settings > Car Settings or Headset > Auto Answer

**voice dial** (headset)

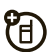

Enable voice dial with headset send/end key:

 $\cdot \hat{\bullet}$  >  $\mathbb{R} \mathbb{X}$  Settings > Headset > Voice Dial

#### **auto handsfree** (car kit)

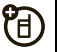

Automatically route calls to a car kit when connected:

 $\cdot \hat{\bullet}$  >  $\mathbb{R}^{\omega}_{\mathbb{X}}$  Settings > Car Settings > Auto Handsfree

### data calls

To connect your phone with a USB cable, see page 33.

#### **features**

#### **send data**

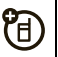

Connect your phone to the device, then place the call through the device application.

#### **receive data**

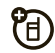

Connect your phone to the device, then answer the call through the device application.

### network

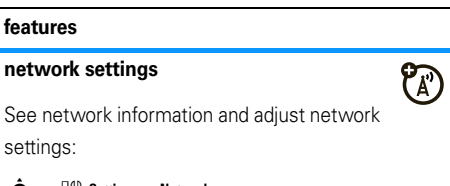

 $\cdot \hat{\bullet}$  >  $\mathbb{R} \mathbb{R}$  Settings > Network

### personal organizer

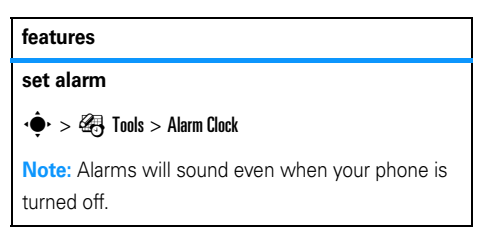

#### **turn off alarm**

When an alarm happens: To turn off the alarm, press Disable or  $\textcircled{\textbf{3}}$ . To set an eight-minute delay, press Snooze.

**Note: Snooze** is available only if the phone is already powered on when the alarm sounds.

#### **add new calendar event or task**

Your calendar can store events (with a start and end time that can repeat) or tasks (with a due date).

 $\cdot \hat{\bullet}$  >  $\circ$  Tools > Calendar, scroll to the day, press  $\cdot \hat{\bullet}$ , press Options <sup>&</sup>gt; Create New Event or Create New Task

#### **features**

#### **see calendar event or task**

See or edit event or task details:

 $\cdot \bullet$  >  $\circledast$  Tools > Calendar, scroll to the day, press  $\cdot \bullet$ 

**Tip:** Keeping up with life can be tough work. To see a list of your upcoming events or tasks, open the calendar and press Options <sup>&</sup>gt; View <sup>&</sup>gt; Organized Events or **Organized Tasks.** 

#### **change calendar settings**

 $\cdot \bullet$  >  $\circ$  Tools > Calendar, then press Options > Setup

You can choose the Default View that appears when you open your calendar, and you can show or hide the Tasks On Day View. You can tell your phone to Power On if it is turned off when a calendar alert occurs. Turn on Lunar Calendar if you do not want to use a solar calendar.

#### **calendar event reminder**

When an event reminder happens: To see reminder details, press View. To close the reminder, press Back.

#### **send calendar event to another device**

Send a calendar event to another phone, computer, or device:

 $\cdot \hat{\bullet}$  >  $\circ$  Tools > Calendar, scroll to the day, press  $\cdot \hat{\bullet}$ ,

scroll to the event, press **Options > Send** 

#### **features**

**print calendar month, week, or day over Bluetooth® connection**

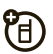

You can use a Bluetooth wireless connection to send a calendar month, week, or day from your phone to a printer.

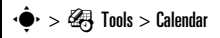

Go to the month, week, or day view and press Options <sup>&</sup>gt; Print.

For more about Bluetooth connections, see page 28.

#### **create voice record**

 $\langle \hat{\bullet} \rangle > \sim$  ( $\sum$ ) Media  $>$  Voice Record

When you are ready, press  $\cdot \hat{\blacklozenge}$  and speak into the phone.

#### **play voice record**

Play back a voice record:

 $\cdot \hat{\bullet}$  >  $\circ$  Media > Media Finder > Voice Notes > All Voice Notes, scroll to the voice record, and press the *center key* s

#### **calculator**

 $\cdot \hat{\bullet}$  >  $\hat{\bullet}$  Tools > Calculator

#### **currency converter**

 $\cdot \bullet$  >  $\circ$  Tools > Calculator, then press

Options <sup>&</sup>gt; Exchange Rate

Enter exchange rate, press OK, enter amount, and press Options <sup>&</sup>gt; Convert Currency.

### security

#### **features**

#### **SIM PIN**

**Caution:** If you enter an incorrect PIN code three times before the correct code, your SIM card is disabled and your display shows SIM Blocked.

Lock or unlock the SIM card:

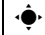

 $\cdot \hat{\bullet}$  >  $\frac{100}{100}$  Settings > Security > SIM PIN

#### **lock feature**

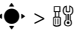

 $\cdot \hat{\bullet}$  >  $\mathbb{R} \mathbb{R}$  Settings > Security > Lock Application

Enter your unlock code to open a list of applications (such as Messaging). Select an application and choose Locked to lock it.

#### **manage certificates**

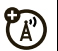

Enable or disable Internet access certificates stored on your phone:

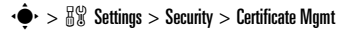

Certificates are used to verify the identity and security of Web sites when you download files or share information.

### fun & games

**Note:** Icons next to a picture, sound, or other object can indicate if the file is locked  $\left(\blacksquare\right)$ , or if it is stored on your phone  $\mathbf{B}$  or on your memory card  $(D)$ .

For basic information on the camera, see your *Quick Start Guide*.

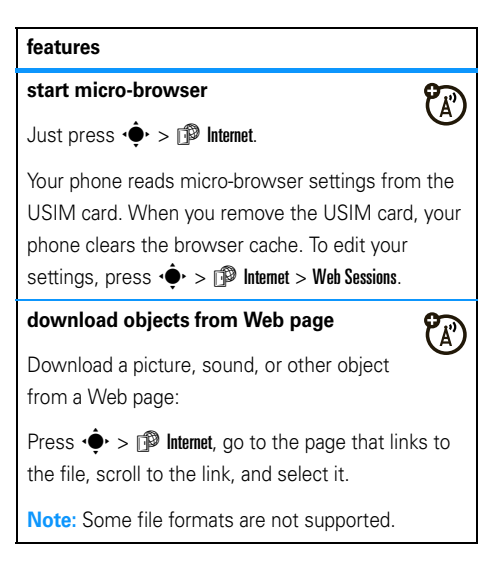

#### **Web sessions**

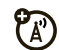

A *Web Session* stores settings that your phone uses to access the Internet. To select or create a Web session:

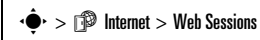

#### **clear micro-browser history**

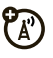

Clear the micro-browser's history, cache, or cookies:

 $\langle \hat{\bullet} \rangle > \hat{\mathbb{P}}$  Internet > Browser Setup > Clear History, Reset Cache, or Clear Cookies

#### **download game or application**

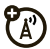

You can download a Java™ game or application the same way you download pictures or other objects:

Press  $\dot{\bullet}$  >  $\dot{P}$  Internet, go to the page that links to the file, scroll to the link, and select it.

#### **start game or application**

Start a Java™ game or application:

 $\cdot \bullet$  >  $\circledast$  Games & Apps, scroll to the game or application, press the *center key* s

To **install** and run games stored on an optional memory card, press

 $\cdot \hat{\bullet}$  >  $\circ$  Games & Apps > [Install New].

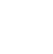

宿

የፖ

#### **Rogers music player**

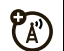

Your phone can play and store AAC+. Enhanced AAC+, WMA, and MP3 song files. You can choose the **Media** music player (see your *Quick Start Guide*), or the Rogers Music Player:

**Note:** To load files for the Rogers Music Player, see page 33).

 $\cdot \hat{\bullet}$  >  $\circ$  Games & Apps > Rogers Music Player

Press Options to choose songs by Artists, Albums, Genres, New Songs, and All Songs. When you select a song:

- **• Play or pause**—Press the *center key*  $\cdot \hat{\bullet}$ .
- **•**Skip songs-Press ·  $\hat{Q}$ · left or right.
- **•**Rewind or fast-forward-Hold <Q>left or right.
- **•Change volume**—Press the volume keys.

#### **features**

#### **airplane mode**

You can switch your phone to airplane mode to prevent it from communicating with the network. This lets you use games or other applications while you are on an airplane, without interfering with airplane communications.

**Note:** Your phone cannot make Bluetooth® connections when Airplane Mode is on.

 $\cdot \hat{\bullet}$  >  $\mathbb{R} \mathbb{R}$  Settings > Airplane Mode > Airplane Mode > On

You can make the airplane mode option appear whenever you turn on your phone:

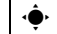

 $\cdot \hat{\bullet}^\cdot > \frac{1000}{100}$  Settings  $>$  Airplane Mode  $>$  Prompt At Startup  $> 0$ n

# service & repairs

If you have questions or need assistance, we're here to help.

Go to **www.hellomoto.com/support**, where you can select from a number of customer care options. You can also contact the Motorola Customer Support Center at 1-800-331-6456 (United States), 1-888-390-6456 (TTY/TDD United States for hearing impaired), or 1-800-461-4575 (Canada).

#### This model wireless phone meets the government's requirements for exposure to radio waves.

Your wireless phone is a radio transmitter and receiver. It is designed and manufactured not to exceed limits for exposure to radio frequency (RF) energy set by the Federal Communications Commission (FCC) of the U.S. Government and by the Canadian regulatory authorities. These limits are part of comprehensive guidelines and establish permitted levels of RF energy for the general population. The guidelines are based on standards that were developed by independent scientific organizations through periodic and thorough evaluation of scientific studies. The standards include a substantial safety margin designed to assure the safety of all persons, regardless of age or health.

The exposure standard for wireless mobile phones employs a unit of measurement known as the Specific Absorption Rate, or SAR. The SAR limit set by the FCC and by the Canadian regulatory authorities is 1.6 W/kg.<sup>1</sup> Tests for SAR are conducted using standard operating positions accepted by the FCC and by Industry Canada with the phone transmitting at its highest certified power level in all tested frequency bands. Although the SAR is determined at the highest certified power level, the actual SAR

level of the phone while operating can be well below the maximum value. This is because the phone is designed to operate at multiple power levels so as to use only the power required to reach the network. In general, the closer you are to a wireless base station, the lower the power output.

Before a phone model is available for sale to the public in the U.S. and Canada, it must be tested and certified to the FCC and Industry Canada that it does not exceed the limit established by each government for safe exposure. The tests are performed in positions and locations (e.g., at the ear and worn on the body) reported to the FCC and available for review by Industry Canada. The highest SAR value for this model phone when tested for use at the ear is 0.52 W/kg, and when worn on the body, as described in this user guide, is 0.96 W/kg. The SAR value for this product in its data transmission mode (body-worn use) is 0.48 W/kg. (Body-worn measurements differ among phone models, depending upon available accessories and regulatory requirements).<sup>2</sup>

While there may be differences between the SAR levels of various phones and at various positions, they all meet the governmental requirements for safe exposure. Please note that improvements to this product model could cause differences in the SAR value for later products; in all cases, products are designed to be within the guidelines.

Additional information on Specific Absorption Rates (SAR) can be found on the Cellular Telecommunications & Internet Association (CTIA) Web site:

#### **http://www.phonefacts.net**

or the Canadian Wireless Telecommunications Association (CWTA) Web site:

#### **http://www.cwta.ca**

- 1. In the United States and Canada, the SAR limit for mobile phones used by the public is 1.6 watts/kg (W/kg) averaged over one gram of tissue. The standard incorporates a substantial margin of safety to give additional protection for the public and to account for any variations in measurements.
- 2. The SAR information includes the Motorola testing protocol, assessment procedure, and measurement uncertainty range for this product.

## European Union Directives Conformance Statement

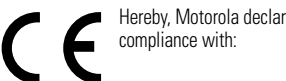

Hereby, Motorola declares that this product is in

Approval Number from your product's label in the "Search" bar on the Web site.

- **•** The essential requirements and other relevant provisions of Directive 1999/5/EC
- **•** All other relevant EU Directives

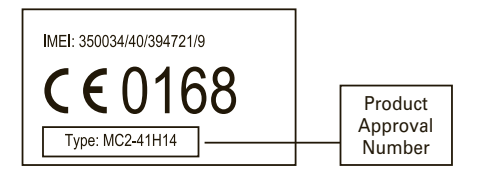

The above gives an example of a typical Product Approval Number. You can view your product's Declaration of Conformity (DoC) to Directive 1999/5/EC (to R&TTE Directive) at **www.motorola.com/rtte**. To find your DoC, enter the Product

# index

#### **A**

accessories 10, 52 accessory connector port 1 active line indicator 12airplane mode 59 alarm clock 53, 54 alarm indicator 13alertset 17, 19 turn off 17, 23 alert indicator 13answer a call 22attach a number 24, 38

#### **B**

backlight 22 battery indicator 13

#### **64**index

battery life, extending 22 Bluetooth connectioncontacts 46description 28 messages, printing 48 restricting access 33 browser messages 48 browser. See micro-browser

#### **C**

cables 33calculator 56calendar 54, 55 callanswering 22 barring 20, 40 ending 27

forwarding 39, 40 timers 51, 52 waiting 39 call forward indicator 12call history 23 caller ID 24, 25, 44 camera lens 2car kit 52categories 44 center key 1, 18 center select key 10 certificate management 57 clock 21codes 20conference call 39contacts 24, 38, 42, 43 copy files 29

costs, tracking 52

#### **D**

data call 53data indicator 12date, setting 21 dial a phone number 41 dialed calls 23display 3, 11, 22 downloaded filesfrom Web pages 57 in messages 48 DTMF tones 24, 42

#### **E**

earpiece volume 17 emergency number 25 emoticon 49end a call 27end key 1 Enter Unlock Code message 20 external display 19

#### **F**

fax call 53fixed dial 41flip 22 forward calls 39, 40

#### **G**

games 58 group mailing list 45

#### **H**

handsfree speaker 19 headset 52headset jack 1 hold a call 38home screen 3, 11

IM 49

in-call indicator 12Incoming Call message 25 information services 48instant messaging. See IM international access code 38iTAP text entry mode 15

#### **J**

Java applications 58 Java indicator 13

#### **K**

keypad 22, 50

#### **L**

language 50 linking. See Bluetooth connection lockapplication 56 phone 20

SIM card 56

#### index**65**

Low Battery message 13

#### **M**

master clear 51master reset 51menu 3, 10, 11, 50 menu icons 11message 46, 47, 48 message indicator 13, 36 message reminders 50 micro-browser 48, 57, 58 MMS, defined 36 multimedia message 36, 47, 48 mute a call 38

#### **N**

navigation key 1, 10, 18 network indicator 12network settings 53 numeric entry mode 17

#### **O**

object exchange 29 1-touch dial 43open to answer 22 optional accessory 10 optional feature 10

#### **P**

pairing. See Bluetooth connection passwords. See codes personalize 50 phone software updates 35 picture ID 25, 44 PIN code 20, 56 PIN<sub>2</sub> code 20 power key 1 printing 30

#### **Q**

quick dial 41

#### **R**

received calls 23redial 25reminder indicator 13reminders 50restrict calls 40ring style indicator 13 ring style, setting 17, 19 ringer ID 25, 43, 50 ringer volume 17, 50 roam indicator 12

#### **S**

scrolling 50 security code 20 send key 1 service dial 41signal strength indicator 11 SIM Blocked message 56 SIM card 20, 41, 48, 56

skin 22smart key 18, 19 smiley. See emoticon soft keys 1, 11 software updates 35 speakerphone 52 speed dial 42, 43 symbol entry mode 17

#### **T**

tap text entry mode 16 text entry 13 text marquee 50 text message 47, 48 theme 21time zone 21time, setting 21 timers 51, 52 transfer a call 39TTY device 41

### **U**

unlockapplication 56 phone 20 SIM card 56unlock code 20updates 35 USB cables 33

#### **V**

voice commands 18voice dial 18, 52 voice message 46 voice record 55, 56 voicemail 26voicemail message indicator 13, 26volume 17, 50

#### **W**

Web pages 57 Web sessions 58

U.S. patent Re. 34,976

#### www.motorola.ca

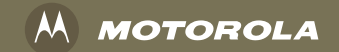

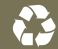